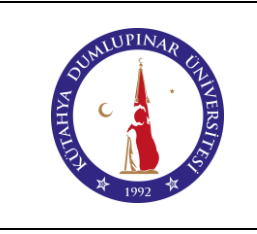

# **TEKSTÜR CİHAZI KULLANIM TALİMATI**

Doküman No: DPU-KYS-TL-26

İlk Yayın Tarihi: 17.03.2023

Rev. No: 00

Rev. Tarihi: --

### **1. AMAÇ**

Bu talimat Kütahya Dumlupınar Üniversitesi Pazarlar Meslek Yüksekokulu Laboratuvarında bulunan tekstür cihazı kullanımına yönelik işlemleri belirler.

#### **2. KAPSAM**

Bu talimat Kütahya Dumlupınar Üniversitesi Pazarlar Meslek Yüksekokulu Laboratuvarını kapsar.

## **3. TANIMLAR**

Bu talimatta tanımlanması gereken herhangi bir terim bulunmamaktadır.

### **4. SORUMLULUKLAR**

Bu talimatın uygulanmasından Gıda Teknolojisi Bölümü personel ve öğrencileri sorumludur.

## **5. UYGULAMA**

**5.1.** Cihaz ve cihaza bağlantılı bilgisayarın fişlerini prize takınız ve cihazı çalıştırınız.

**5.3.** Bilgisayardan Tekstür analizi için hazırlanmış programı açınız.

**5.4.** Ölçümünüz için uygun yük hücresini ve probu cihaza takınız.

**5.5.** Bilgisayarda açılan programda "T.A." menüsünün altındaki "Calibrate" menüsünden "Calibrate Force" özelliğini seçiniz.

**5.6.** Kalibrasyon için 2 kg'lık yükü cihazın prob ünitesinin üst bölmesine yerleştiriniz ve program üzerinden ilerleyerek kalibrasyonu tamamlayınız. 2 kg'lık yükü yerinden alınız.

**5.7.**"Calibrate" menüsünden "Calibrate Height" özelliğini seçiniz.

**5.8.** Program üzerinden ilerleyerek yükseklik kalibrasyonunu tamamlayınız.

**5.9.** Bilgisayarda açılan programda "T.A." menüsünün altındaki "T.A. Settings" menüsünden ölçüm parametrelerinizi giriniz.

**5.10.** Ölçme işlemi için örneği uygun şekilde platforma yerleştiriniz.

**5.11.** Bilgisayarda açılan programda "T.A." menüsünün altındaki "Run a Test" özelliğini kullanarak testi gerçekleştiriniz.

**5.12.** Ölçüm işlemi sona erdiğinde sonuçları "export" yaparak kaydedip, programı kapatınız.

**5.13.** "Aç/Kapa" anahtarı ile cihazı ve bilgisayarı kapatınız ve fişlerini prizden çıkarınız.

**5.15.** Cihaz platformunu ve probu ılık su ile temizleyip kurulayınız.

# **6. İLGİLİ DOKÜMANLAR**

Firma tarafından verilen cihaza ait kullanım kılavuzu

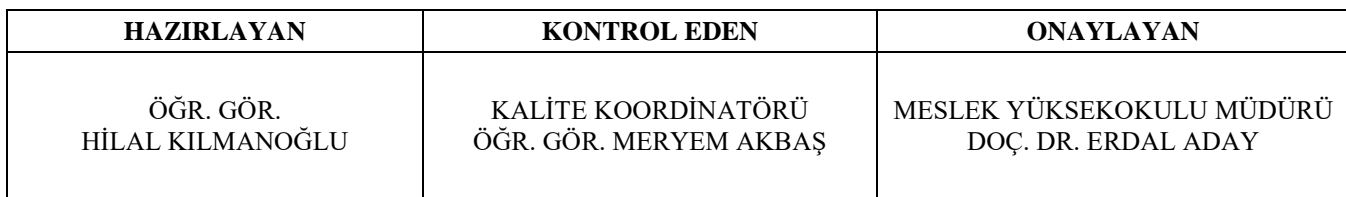